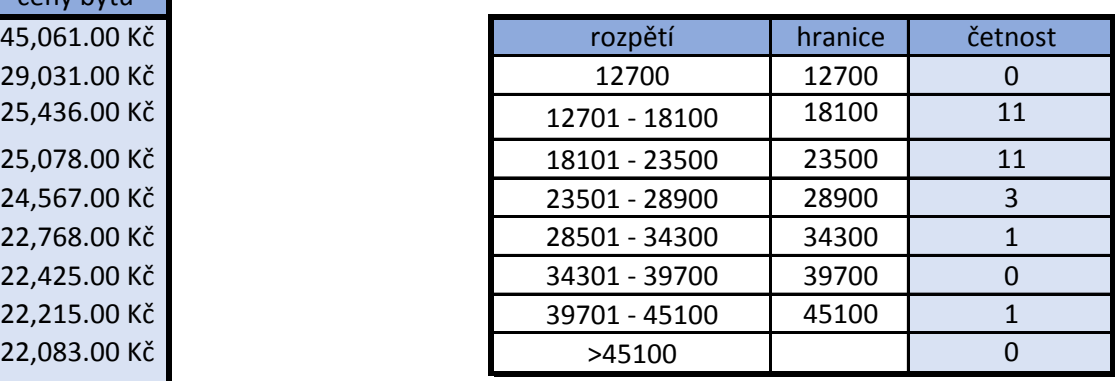

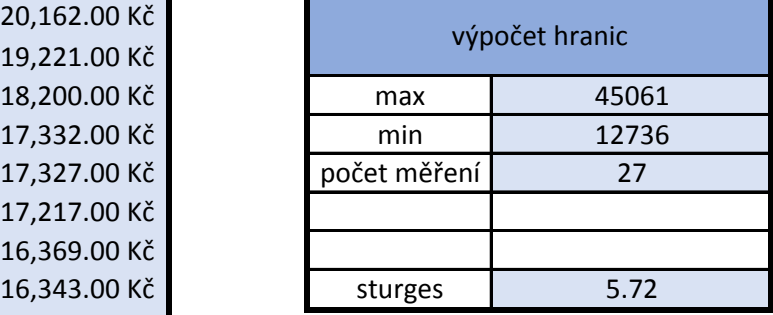

výpočet kroku 5647.77

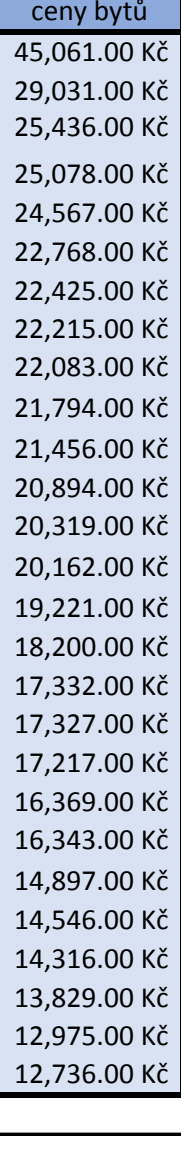

## postup:

1) vypíšeme si ceny bytů a horní hranice intervalů

2) označíme oblast četnosti v intervalech

3) ve statictických vzorcích najdeme vzorec ČETNOSTI (Další funkce)

4) označíme data - jako oblast ceny bytů

5) označíme hotnoty - jako oblast horní hranice

6) dáme Ctrl+Shift+Enter - výsledek se vypíše jako matice